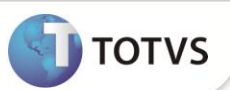

# **DIRF 2013 Ano Calendário 2012 – Geração do Arquivo**

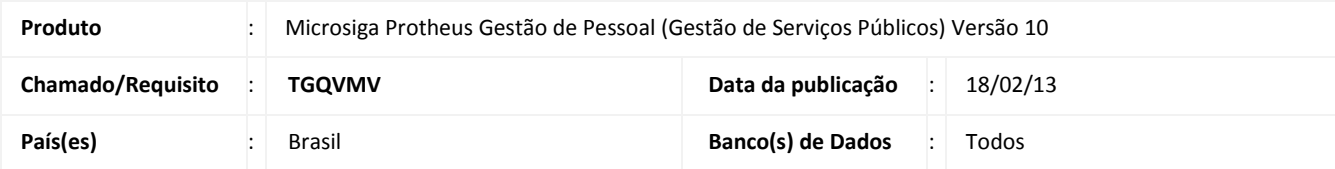

A Secretaria da Receita Federal aprovou a nova versão do programa gerador da Declaração do Imposto de Renda Retido na Fonte (DIRF 2013) de uso obrigatório pelas fontes pagadoras, pessoas Físicas e Jurídicas. Está disponível no *site* da Receita Federal do Brasil (RFB) **[http://www.receita.fazenda.gov.br,](http://www.receita.fazenda.gov.br/)** o programa gerador da modalidade: **Programa Gerador da Declaração (PGD):** Para preenchimento ou importação de dados da declaração.

A DIRF relativa ao ano-calendário de 2012 deve ser entregue até as 23h59m59s (horário de Brasília) do dia 28 de fevereiro de 2013.

# *Importante*

Informamos que o tratamento efetuado pela folha de pagamento da marca **Protheus,** no que diz respeito ao **Dissídio Retroativo**, vem sendo tributado o imposto de renda juntamente com os rendimentos do mês em que ocorre o seu efetivo pagamento, ou seja, juntamente com a folha de pagamento mensal.

Quanto a **Apuração/Recolhimento** do **Imposto de Renda,** foram repassados à **Receita Federal** nas **DARF´s** mensais, sobre o código de recolhimento dos rendimentos, portanto será utilizando o mesmo critério para a declaração anual, mantendo a coerência entre o regime de tributação aplicado durante o ano calendário e o utilizado na declaração anual (DIRF e Comprovante de Rendimentos).

### **PROCEDIMENTOS PARA IMPLEMENTAÇÃO**

Para viabilizar essa melhoria, é necessário aplicar o pacote de atualizações (*Patch*) deste chamado.

### **PROCEDIMENTOS PARA UTILIZAÇÃO**

Dúvidas frequentes e informações operacionais:

1. Como devem ser tratados os valores pagos a título de diferença de 13º salário?

É importante informar que os valores pagos a título de diferença de 13º salário, quando o pagamento ocorre no ano seguinte (Regime Caixa), devem constar no Informe/DIRF do ano-calendário em que ocorreu o pagamento, ou seja, a diferença de 13º salário paga em **janeiro/2013** deve constar para a **DIRF de 2014 – Ano-calendário 2013**.

*Exemplos:* Estas situações foram questionadas e solucionadas pela Consultoria IOB/Thomson.

### **Situação 1:**

a) O 13º salário foi pago em 20/12/12. Há complemento do 13º a ser pago na folha de dezembro, que é paga no 5º dia útil do mês seguinte (neste caso, 07/01/13).

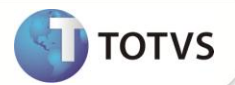

b) Nesta situação, esse complemento/rendimento deve ser informado na DIRF e no Informe de Rendimentos do anocalendário de 2013.

### **Situação 2:**

- a) Em dezembro/2012 há uma rescisão. Portanto, foi calculada rescisão complementar a ser paga na folha de janeiro/2013.
- b) Nesta situação, conforme dispõe o **Art. 38, § único, do Decreto nº 3.000/1999**, a rescisão complementar deve ser considerada no ano-calendário de 2012.

### **Procedimentos para DIRF/Informe de Rendimentos:**

1. Em **Gestão de Pessoal (SIGAGPE) acesse Atualizações / Cadastros / Cadastro de Verbas (GPEA040**).

É permitida a conferência das verbas cadastradas.

2. Na pasta **Anuais** informe no campo **DIRF** conforme opções relacionadas a seguir:

Cada verba pode ser preenchida com letras e números correspondentes às incidências.

### **Incidências DIRF:**

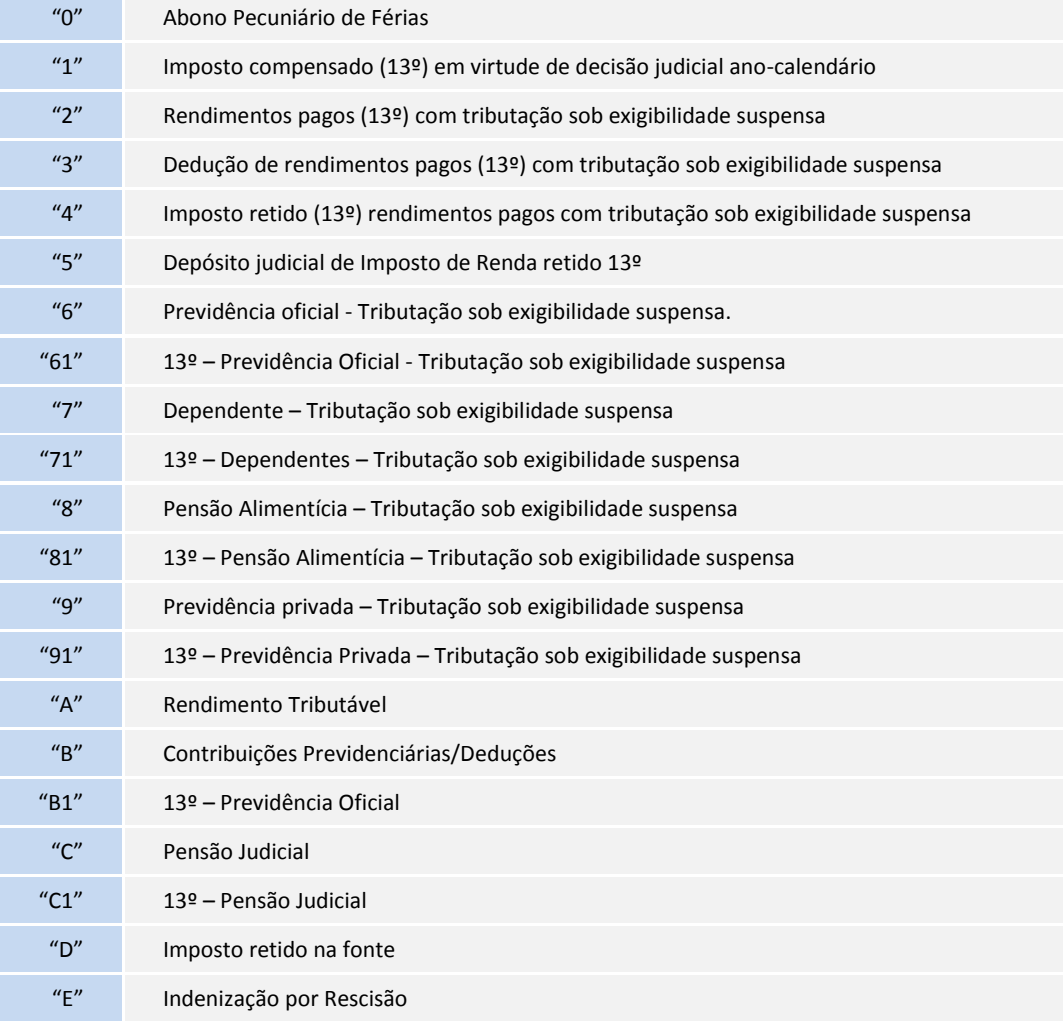

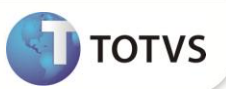

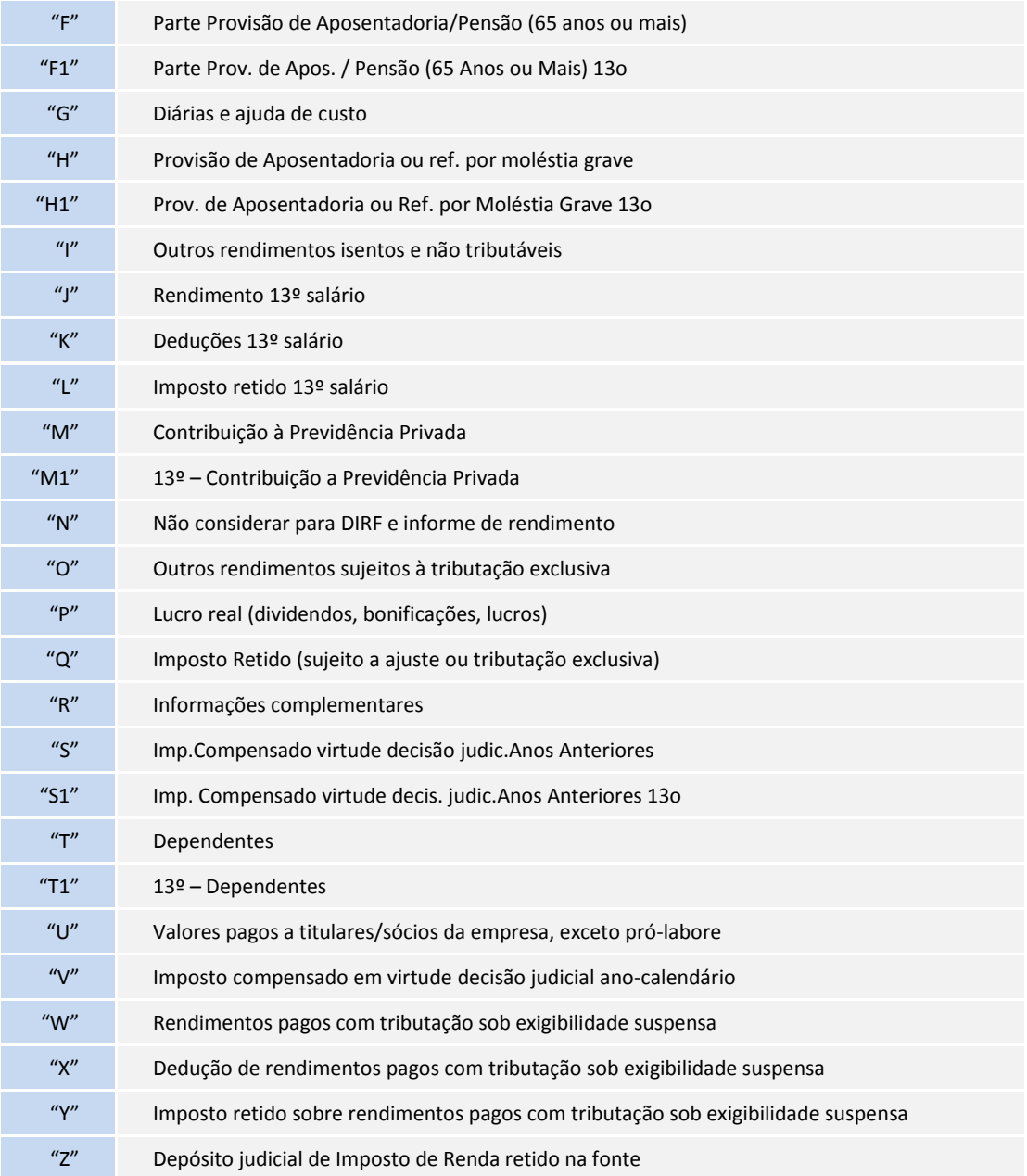

# Importante

As empresas que pagam a folha no mês seguinte à competência (por exemplo: 5º dia útil) e que pagaram adiantamento, devem informar incidência para DIRF tipo **A,** no código de pagamento (Id. Cálculo 006) e incidência para DIRF tipo **N,** no código do desconto do adiantamento (Id. Cálculo 0007). A verba de **IR Adiantamento**, no Código de Base (Id. Cálculo 0012), deve permanecer com a incidência do tipo **D**.

Para empresas que pagam a folha dentro do mês de competência, os códigos de pagamento e desconto de adiantamento, devem ser preenchidos com **N** na incidência da DIRF.

O Imposto de Renda é considerado por Data de Pagamento. Assim, será considerado o dia de pagamento. Nos casos de férias partidas (que se iniciam em um mês e terminam no mês seguinte), deve sempre considerar o valor total para tributação na data de

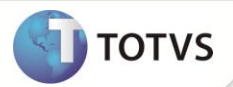

pagamento das férias. Férias partidas em dois meses, verificar a incidência da verba com **Id. cálculo 164**, que mesmo sendo um desconto, segue a mesma regra para a incidência da DIRF, que as verbas de provento de férias e férias do mês seguinte devem permanecer com **A.**

Ao configurar alguma verba com a incidência **O**, o informe de rendimentos do Protheus leva esta informação para o **Quadro de Tributação Exclusiva, Item 02 – Outros**. Porém, não é gerado para o arquivo TXT gerado pelo programa **GPEM590** e também não aparece no Informe de rendimento impresso pelo software da Receita Federal. O *layout* da DIRF não prevê a importação desse valor.

Os valores recebidos como participação nos lucros e resultados e como bônus são tributados diretamente na fonte, ou seja, deverão ser configurados com incidência **A**. Esses valores serão tratados como rendimento tributável e serão informados junto com os demais valores mensais.

### **Geração do Arquivo da DIRF:**

### 1. Em **Gestão de Pessoal (SIGAGPE)** acesse **Miscelânea / D.I.R.F / Gerar Arquivo (GPEM550).**

Este processo gera um arquivo para conferência e manutenção dos dados para a DIRF.

- Após o término da geração, o sistema gera um *log* **de ocorrências** e, caso haja alguma inconsistência, deve-se corrigi-las e gerar novamente a DIRF.
- O arquivo é criado a partir da verificação de **Verbas, Datas** e **Incidências,** no cadastro de acumulados, considerando os parâmetros definidos na rotina.
- O sistema verifica no cadastro, o ano do processamento da DIRF (por exemplo, 2011) e as letras mencionadas na tabela descrita no início deste documento em **Incidências DIRF**.
- Na tela de manutenção da DIRF (opção **Miscelânea / D.I.R.F. / Manutenção Arquivo – GPEM560**), os valores das colunas são compostos, obedecendo ao seguinte critério:

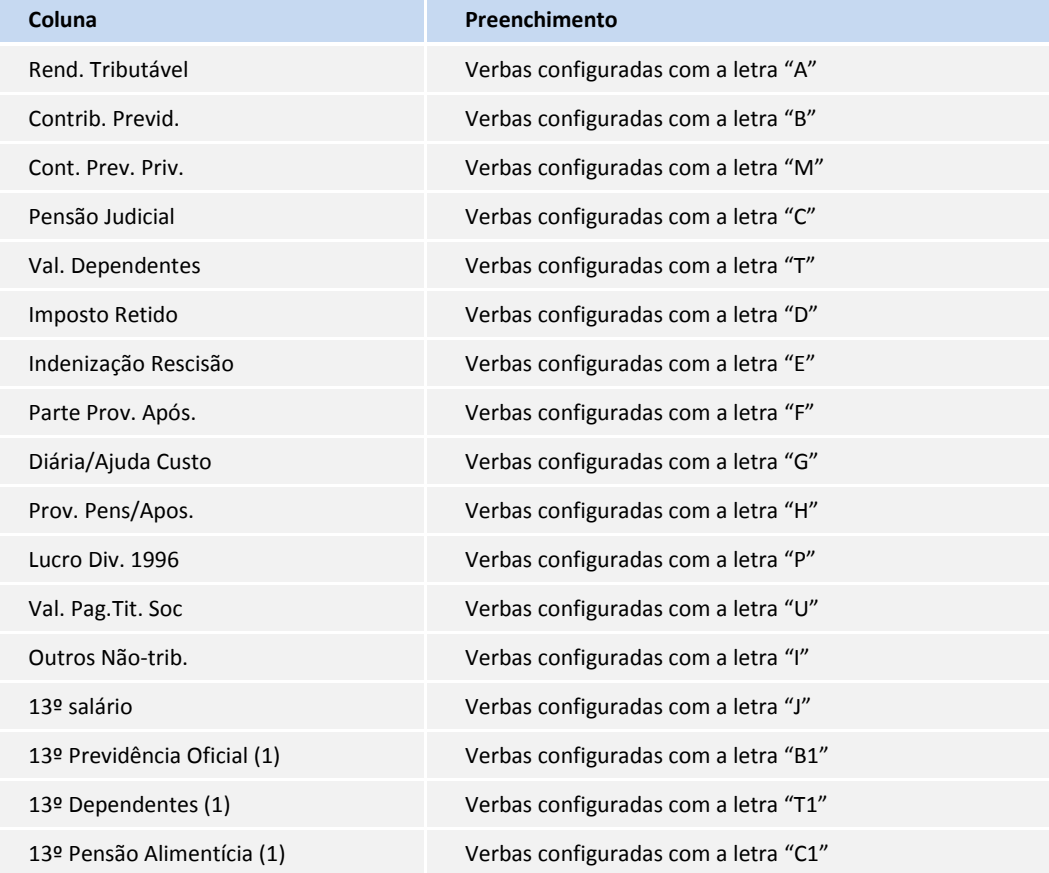

# **Boletim Técnico**

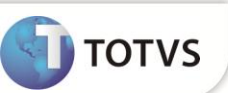

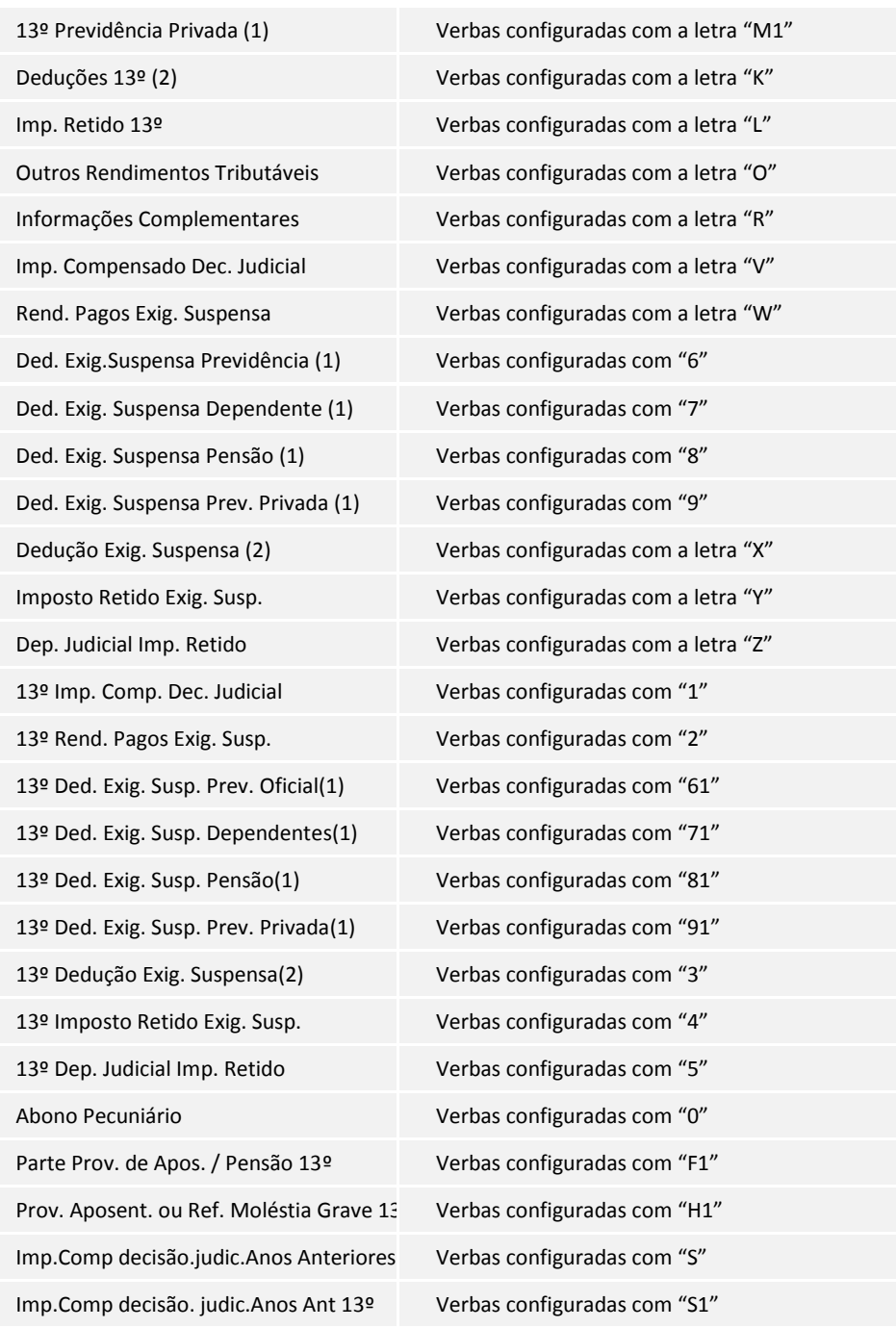

# Este do cumento é de propriedade da TOTVS. Todos os direitos revervados. <sup>en</sup> Este do cumento é de propriedade da TOTVS. Todos os direitos revervados. \*

# **Onde:**

( 1 ) – Colunas apresentadas somente a partir do ano-calendário 2007

 $\binom{2}{1}$  – Colunas apresentadas somente até o ano-calendário 2006

## 1. **Moléstia Grave**

A partir da **DIRF2011** referente ao ano calendário 2010 a Receita Federal passou a exigir informação relativa à Moléstia Grave.

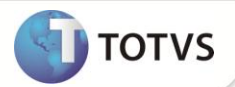

# **Importante**

Os rendimentos recebidos a titulo de Aposentadoria por doença grave (pagos pela Previdência) são isentos do Imposto de Renda, **entretanto todos os rendimentos do trabalho assalariado** (pagos em folha) não estão isentos do Imposto de Renda, mesmo para os portadores de doenças graves.

### 2. **Residente Exterior**

- No cadastro de **Histórico de Contratos (GPEA900)** constam as informações cadastrais referentes ao funcionário e sua residência/domicílio no exterior e, também, as informações pertinentes ao recolhimento de imposto de renda, durante o período de vigência do contrato em que o funcionário trabalhou no exterior.
- Para atender a característica dos residentes no exterior, a Receita Federal determinou a utilização dos seguintes Códigos de Retenção Imposto de Renda:

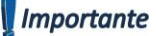

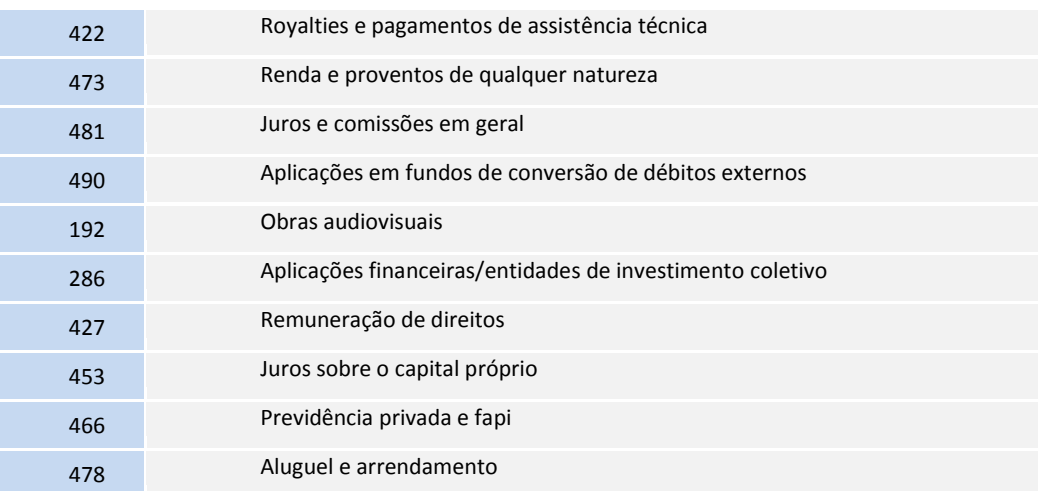

### **Informações complementares:**

- Durante o processamento, são geradas informações na Tabela **RCS – Informações complementares da DIRF**, que gera informações complementares e valores dos beneficiários de **pensões alimentícias** analiticamente.
- As verbas cujo campo **DIRF,** esteja preenchido com **2, 5, R, Z** e **W** são geradas com a descrição das verbas e com o CNPJ da filial.
- Quando houver beneficiários cadastrados, estes valores são gerados no mesmo cadastro.
- Os valores e dados referentes ao beneficiário, somente serão apresentados se existirem no **Cadastro de Beneficiários** (tabela SRQ) opção **Atualizações / Funcionário / Beneficiários (GPEA280)**. Portanto, é necessário que constem as verbas de desconto de pensão utilizadas durante o ano-calendário.
- Este cadastro pode ser atualizado por meio da opção **Miscelânea / D.I.R.F. / Manutenção Arquivo (GPEM560).**

### **Conferência dos valores gerados:**

Utilize a **Ficha Financeira** do funcionário, emitida por data de pagamento, ou o **Relatório de Conferência da DIRF**, para conferência dos valores gerados:

1. Em **Gestão de Pessoal (SIGAGPE)** acesse **Relatórios /Lançamentos / Ficha Financeira (GPER270)** ou opção **Miscelânea / D.I.R.F./ Rel. Conferência (GPEM570).**

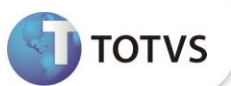

A ficha financeira demonstra as verbas e seus respectivos valores nos meses de pagamento, facilitando a conferência.

### **Exemplos de parâmetros importantes que devem ser observados:**

a) Ano-Base?

Informe o ano a que se referem os valores declarados.

### *Exemplo:* **2012**

b) Imp. Incidências?

Informe se deseja imprimir as incidências das verbas.

### *Exemplo:* **Sim**

c) Incidências a imprimir?}

Informe quais as incidências que deseja Imprimir.

### *Exemplo***: 1 - DIRF e 4 - IRRF**

d) Ficha Financeira?

Informe se deseja imprimir a Ficha Financeira por Mês de Competência ou por Data de Pagamento.

### *Exemplo***: Data de pagamento**

- O relatório de conferência da DIRF demonstra os valores mensais de rendimento tributável, dedução, imposto retido e incluímos a opção do cliente parametrizar se deseja listar também dados referentes às informações complementares.
- As verbas que estiverem com a incidência **2, 5, R, Z** e **W**, no campo DIRF no Cadastro de Verbas serão geradas com a descrição das próprias verbas nas Informações Complementares e com o CNPJ da Filial do cliente, sendo necessário o ajuste destes itens, em Manutenção DIRF, opção **Miscelânea / D.I.R.F. / Manutenção Arquivo (GPEM560)**, através da opção **Informações Complementares**.

Sobre o **INSS** para **DIRF,** vale observar que somente terá incidência para **DIRF** as verbas tipo **Base de Ded. INSS** para **IR** (identificadores 167 -> "B", 168 -> "B", 169 -> "B1") e, as verbas tipo **Desconto do INSS,** devem estar com **N** para **DIRF** (identificadores 064, 065, 070).

As verbas de Abono Pecuniário que anteriormente possuíam incidência **I - Outros Não-trib**, devem ser ajustadas de forma a constarem na base de dados com a nova incidência **0 - Abono Pecuniário de Férias**, pois terão tratamento próprio no validador PGD, embora no Informe de Rendimentos continuem sendo apresentadas no quadro **Quadro 4 – Rendimentos isentos e não tributáveis,** linha 07- Outros.

### **Manutenção DIRF/Informe de Rendimento:**

- 1. Em **Gestão de Pessoal (SIGAGPE)** acesse **Miscelânea / D.I.R.F. / Manutenção Arquivo (GPEM560)** e I**nforme de Rendimento (GPEM580).**
	- Após a geração, a opção de manutenção permite conferir e alterar os valores em tela.
	- Neste cadastro são demonstrados os valores mensais nas respectivas colunas, conforme as incidências informadas no cadastro de verbas.
	- Na tela de manutenção da DIRF foi disponibilizada uma pasta destinada aos funcionários que possuem contrato como residente no exterior, sendo apresentadas as informações existentes de cada contrato, conforme o código de retenção e país do contrato. Os dados de tal pasta apenas serão preenchidos quando existirem itens no histórico de contrato (tabela RGE).
	- Na manutenção, está disponível na barra de ferramentas a opção **Informações Complementares**, que apresenta informações complementares detalhadamente.

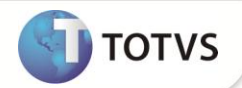

### **Opção de manutenção genérica Nome e CNPJ nas informações complementares:**

No menu da rotina **Manutenção Arquivo** da DIRF, há a opção **Alt. Inform. Compl,** que permite efetuar as alterações de toda a base por código de verba, inclusive as opções **Nome** ou **CNPJ** das informações complementares.

### **Informe de Rendimentos:**

1. Em **Gestão de Pessoal (SIGAGPE)** acesse **Miscelânea / D.I.R.F. / Informe Rendimento ( GPEM580).**

Opções disponíveis para impressão do informe de rendimentos:

- Por ordem de centro de custo.
- Por ordem de beneficiário.

Para cada beneficiário que conste códigos de retenções diferenciados, será impresso um informe de rendimentos correspondente a cada código de retenção, assim um mesmo CPF pode possuir mais de um Informe de Rendimentos de acordo com a quantidade de códigos de retenções constantes no histórico de Residente no Exterior e/ou Cadastro de Funcionário.

- e) O campo **Informações Complementares,** imprime os dados gerados ou informados no arquivo de informações complementares.
- Os valores referentes à **Assistência Médica e/ou Odontológica** do **titular** e **dependentes**, serão gravados neste arquivo de informações complementares.
- f) Para a impressão gráfica com logotipo, o arquivo **Receita.BMP** deve ser copiado para o diretório dos SXs (este arquivo está disponível com o *patch* da versão).

### **Os campos do informe de Rendimentos são compostos por:**

- 1. **Quadro 3** Rendimentos tributáveis, deduções e imposto:
	- **Linha 01** => incidência **A**
	- **Linha 02** => incidência **B**
	- **Linha 03** => incidência **M**
	- **Linha 04** => incidência **C**
	- **Linha 05** => incidência **D**
- 2. **Quadro 4** Rendimentos Isentos e Não tributáveis:
	- **Linha 01** => incidência **F + F1**
	- **Linha 02** => incidência **G**
	- **Linha 03** => incidência **H** + **H1**
	- **Linha 04** => incidência **P**
	- **Linha 05** => incidência **U**
	- **Linha 06** => incidência **E**
	- **Linha 07** => incidência **I** + **CPMF** +**0** Abono
- 3. **Quadro 5** Rendimentos sujeitos à tributação exclusiva:
	- **Linha 01** => Valor líquido do 13º
	- (incidência **J** incidência **B1** incidência **T1** incidência **C1** incidência **M1** incidência **L**) incidência **1** " incidência **S1**
	- **Linha 02** => incidência **O**

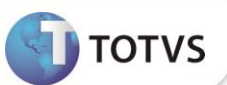

- 4. **Quadro 7 -** Informações complementares:
	- Serão listados os beneficiários de Pensão Alimentícia, desde que estejam cadastrados na tabela **SRQ - Cadastro de Beneficiários**.
	- Serão listados todos os Dependentes\Agregados que possuírem plano de **Assistência Médica e/ou odontológica**, bem como a **Razão Social** e o **CNPJ** do fornecedor dos Planos de Saúde.
	- Tais valores serão obtidos da tabela de Histórico de Plano de Saúde (RHS) e da tabela de Histórico de Coparticipação e Reembolso de Plano de Saúde (RHP).
	- Serão listadas as verbas com incidências **R, W, 2, Z, 5**.

Serão listadas neste quadro detalhadamente as informações referentes à **Assistência Médica**, **Assistência Odontológica** e **Pensão Alimentícia,** tais informações serão necessárias para que a pessoa física preencha sua declaração anual, tais como:

- CPF beneficiário pensão;
- CPF dos dependentes;
- CNPJ fornecedor de Ass.Médica e Odontológica;
- Razão social do fornecedor de Ass.Médica e Odontológica.

# **Importante**

Caso deseje efetuar alguma customização no Informe de Rendimentos, será necessário solicitar os **RDMAKES:**

- **IMPIRPF**  Informe de Rendimentos Pessoa Física;
- **IMPIRPJ** Informe de Rendimentos Pessoa Jurídica.

### **Arquivo Magnético DIRF:**

- 1. Em **Gestão de Pessoal (SIGAGPE)** acesse **Miscelânea / D.I.R.F. / Arquivo Magnético( GPEM590).**
	- Na opção de arquivo magnético da DIRF, será gerado um arquivo texto com o *layout* definido pela Receita Federal (programa PGD), em um diretório a ser selecionado nos parâmetros da geração.
	- Foi disponibilizado o mnemônico **NVLLIMDIRF** que define o valor mínimo dos rendimentos a ser considerado para a geração do arquivo da DIRF. Seu valor padrão é R\$17.989,80 e, caso necessário, seu valor pode ser alterado. Para a DIRF 2013, apenas devem ser informados os beneficiários com rendimento igual ou superior a R\$ 24.556,65.

### **Serão considerados no Arquivo Magnético para a DIRF, os seguintes beneficiários de rendimentos:**

- Com totalização de valores anuais igual ou superior ao determinado no mnemônico **VLIMDIRF**, ainda que não tenham sofrido retenção do imposto sobre a renda;
- Que tenham sofrido retenção do imposto sobre a renda ou de contribuições, ainda que em um único mês do ano calendário;
- Residente Exterior, inclusive nos casos de isenção e de alíquota zero.

**(Instrução Normativa RFB nº 1.033/2010 , arts. 8º, 9º e 10º** )

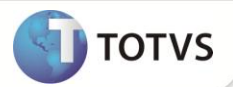

Embora não seja utilizada este ano, a opção de geração para **Comprovante de Rendimentos** ainda consta no fonte para o ano calendário igual ou superior a 2010. A rotina assume o novo *layout* que contempla em um único arquivo, o **Informe** e a **Declaração** para ano calendário anterior a 2010, utiliza o antigo modelo.

- Se o tipo de arquivo escolhido for **Comprovante de rendimentos**, o sistema trocará automaticamente o nome do arquivo de **DIRF** para **Informe.txt**, e o arquivo será gerado no diretório escolhido. **Somente utilizar esta opção para ano-calendário anteriores a 2010.**
- Se o arquivo gerado for referente à **Declaração**, o sistema irá criar no local escolhido para a gravação uma nova pasta que terá como nome o número de CNPJ, e o arquivo terá a nomenclatura diferenciada.

Na geração deste **Arquivo TXT (GPEM590),** anteriormente gerava o arquivo texto no diretório informado. Agora com as alterações, serão criados diretórios dentro do caminho informado, sendo que o(s) diretório(s) criado(s) terá seu o nome composto pelo CNPJ da empresa que está sendo processada no momento. Isso ocorre porque mais de uma empresa com CNPJ diferente pode ser processada e então deve ser criado um arquivo para cada CNPJ processado.

O arquivo é criado com a descrição **""DIRF\_" + Ano Calendário**.

### **Exemplo: DIRF\_2012.txt**

**Exemplos de parâmetros importantes que devem ser observados:**

- g) Ano-calendário?
- h) Informe o ano-calendário da declaração. Sempre informe o ano a que se referem os valores declarados.

### *Exemplo:* **2012**

i) Ano referência?

Informe o ano de referência da declaração. Sempre informe o ano em que é efetuada a declaração.

### *Exemplo:* **2013**

j) Número recibo da última decl.?

Se a declaração for retificadora, informe o número do recibo da última declaração entregue a partir de 2002.

k) Indicador de Sócio Ostensivo

Se o declarante for sócio ostensivo responsável por sociedade por conta de participação – SCP.

l) Tipo de Arquivo

Selecione se o arquivo a ser gerado será a "Declaração" ou o "Comprovante de Rendimentos".

# Importante

A partir do ano-calendário 2010 o *layout* atual da DIRF já contempla dados da Declaração e do Informe de Rendimentos em um único arquivo, não sendo necessária a geração de arquivos distintos.

Após a geração do arquivo, importar para o sistema da DIRF correspondente ao ano em questão. Este Sistema é fornecido pela Receita Federal e sua função é validar e gerar um novo arquivo para entrega ou transmissão à Receita Federal.

A entrega do Arquivo magnético à Receita Federal deve obedecer ao critério do CNPJ e entregue um único arquivo magnético. Os prestadores de serviços que receberam honorários da empresa e não constam no módulo Gestão de Pessoal (cadastrados como Autônomos), devem ter suas informações importadas do Financeiro, para manutenção da DIRF, antes de gerar o disquete à Receita Federal. A importação é realizada diretamente pelo módulo Financeiro e, o processo a ser executado, auxiliado pela própria área financeira da empresa.

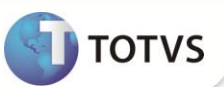

# **Informações Técnicas**

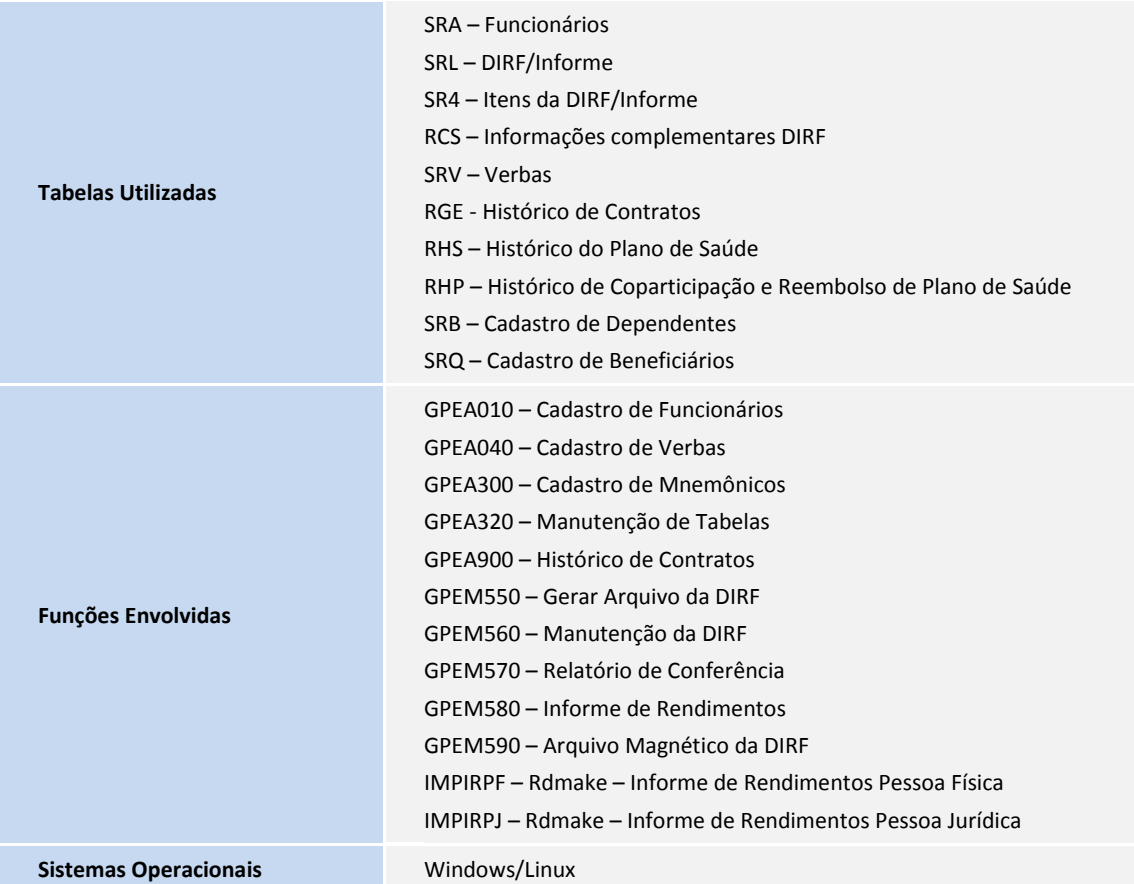